## **ИНСТРУКЦИЯ по получению ПО Embarcadero**

Получение ПО Embarcadero включает в себя несколько этапов:

- 1. Перейти на страницу нужного ПО:
	- Delphi Community Edition <https://www.embarcadero.com/products/delphi/starter>
	- C++ Builder Community Edition <https://www.embarcadero.com/products/cbuilder/starter>
- 2. Нажать "GET COMMUNITY EDITION FREE"
- 3. Заполнить форму. В поле "Email" указать корпоративную почту студента, (ваш логин от ЭИС)@campus.mephi.ru. В поле "Company" National Research Nuclear University MEPhI. Пример заполнения рис.1.

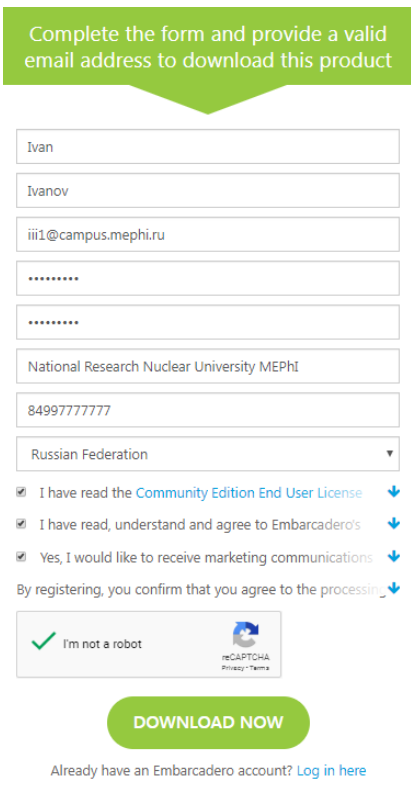

Рис.1

4. Нажать "DOWNLOAD NOW".

По окончанию скачивания ПО, на указанную при регистрации корпоративную почту студента придет письмо с серийным номером (рис.2).

Product: C++Builder 10.3.3 Community Edition

Serial Number(s): 4TCL-L9SL9

Login Name:

First Name:

Last Name:

If you haven't already downloaded the software or need to download again, click the below: C++Builder 10.3.3 Rio

http://altd.embarcadero.com/download/radstudio/10.3/radstudio\_10\_3\_3\_esd7899\_n

Pис.2